# **Bluetooth Controlled LED Light**

## **Components**

- 1. Arduino Uno Board
- 2. BreadBoard
- 3. Bluetooth Module
- 4. LED Light with a 220 or 330 ohms Resistor
- 5. Jumper wires

### **SETTING UP:**

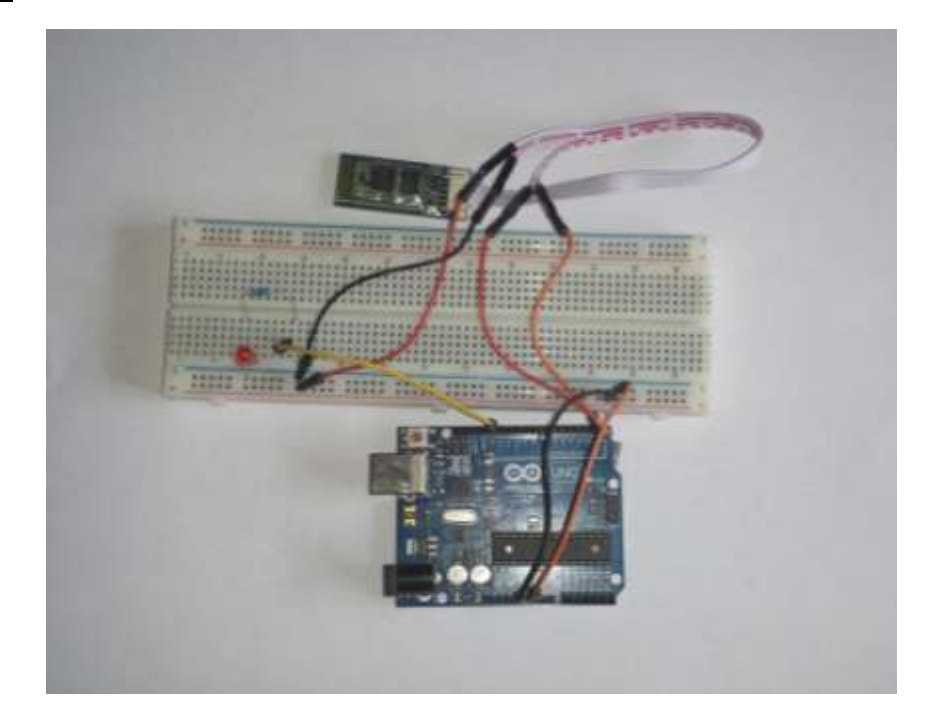

#### **STEPS:**

- 1. Connect two jumper wires from the 5V Pin and GND Pin on the Arduino to the Positive and negative rail of the BreadBoard.
- 2. Connect the Bluetooth Vcc wire and GND wire to the Positive and Negative rails on the BreadBoard
- 3. Connect the Bluetooth TXD wire to RX Pin on the Arduino
- 4. Connect the Bluetooth RXD wire to TX Pin on the Arduino
- 5. Insert the LED negative leg into the negative rail of the BreadBoard and positive leg anywhere on the board.
- 6. Insert one leg of the Resistor in-line with the positive leg of the LED and the other leg anyway on the board (but not in-line with the other Resistor's leg)
- 7. Connect a jumper wire from the Resistor to Pin 13 on the Arduino.
- 8. Upload the Code written below onto your Arduino
- 9. Download Arduino Bluetooth for LEDs App onto your Cellphone. I used EKALAVYA PRODUCTS App that I found online.

If the wiring is right and the Code is correct, you should be able to turn your LED Light ON and OFF using your Smartphone.

# **CODE:**

}

## **Bluetooth Controlled LED Light**

```
char data = 0; //Variable for storing received data
void setup() 
{
 Serial.begin(9600); //Sets the data rate in bits per second (baud) for serial data transmission
 pinMode(13, OUTPUT); //Sets digital pin 13 as output pin
}
void loop()
{
if(Serial.available() > 0) // Send data only when you receive data:
 {
  data = Serial.read(); //Read the incoming data and store it into variable data
  Serial.print(data); //Print Value inside data in Serial monitor
  Serial.print("\n"); //New line
  if(data == '1') //Checks whether value of data is equal to 1
    digitalWrite(13, HIGH); //If value is 1 then LED turns ON
  else if(data == '0') //Checks whether value of data is equal to 0
    digitalWrite(13, LOW); //If value is 0 then LED turns OFF
 }
```